## **Chapter 5 How to insert, update, and delete data**

## **Exercises**

## **Enter and run your own SELECT statements**

To test whether a table has been modified correctly as you do these exercises, you can write and run an appropriate SELECT statement.

You will submit only the final solution to each of the questions. Therefore, there should be only one SELECT statement submitted per question. To submit your completed exercise solutions, create a Word document with the following information at the top of the file:

First and Last Name My Guitar Shop Exercise Solutions for Chapter 5

Save your file as firstName\_lastName\_ch5mgs.docx. For example, your instructor would save the file as laura goadrich ch5mgs.docx.

Submit your completed solution file to Blackboard under the Chapter 5 My Guitar Shop Exercises assignment section.

1. Write an INSERT statement that adds this row to the Categories table:

category name: Brass

Code the INSERT statement so MySQL automatically generates the category\_id column.

- 2. Write an UPDATE statement that modifies the row you just added to the Categories table. This statement should change the category\_name column to "Woodwinds", and it should use the category id column to identify the row.
- 3. Write a DELETE statement that deletes the row you added to the Categories table in exercise 1. This statement should use the category id column to identify the row.
- 4. Write an INSERT statement that adds this row to the Products table:

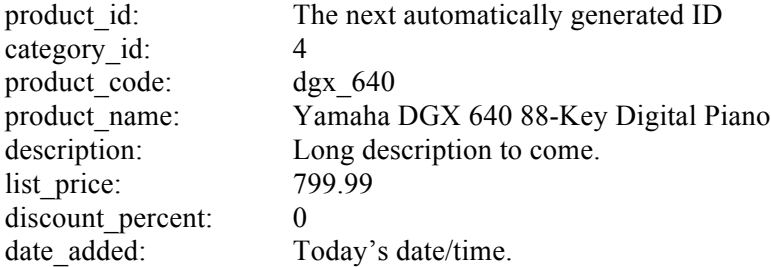

Use a column list for this statement.

5. Write an UPDATE statement that modifies the product you added in exercise 4. This statement should change the discount percent column from 0% to 35%.

- 6. Write a DELETE statement that deletes the row that you added to the Categories table in exercise 4. When you execute this statement, it will produce an error since the category has related rows in the Products table. To fix that, precede the DELETE statement with another DELETE statement that deletes all products in this category. (Remember that to code two or more statements in a script, you must end each statement with a semicolon.)
- 7. Open the script named create\_my\_guitar\_shop.sql that's in the mgs\_ex\_starts directory. Then, run this script. That should restore the data that's in the database.